# **Pengolahan Data dengan Regresi Linier Berganda (dengan SPSS‡ )**

Muhammad Iqbal, S.Si., M.Si.§

Regresi Linier Berganda yang akan disimulasikan pada bagian ini menggunakan pendekatan *Ordinary Least Squares* (OLS). Penjelasan akan dibagi menjadi 4 (empat) tahapan, yaitu:

- 1) Persiapan Data (Tabulasi Data)
- 2) Estimasi Model Regresi Linier (Berganda)
- 3) Pengujian Asumsi Klasik
- 4) Uji Kelayakan Model (*Goodness of Fit Model*)
- 5) Intepretasi Model Regresi Linier (Berganda)

Persiapan data dimaksudkan untuk melakukan input data ke dalam *software* SPSS. Setelah data di-*input* kedalam *software* SPSS, maka langkah selanjutnya adalah melakukan estimasi (pendugaan) model (persamaan) regresi linier, baru dilanjutkan dengan pengujian asumsi klasik. Pengujian asumsi klasik dilakukan setelah model regresi diestimasi, bukan sebelum model diestimasi. Tidak mungkin pengujian asumsi klasik dilakukan sebelum model regresi diestimasi, karena pengujian asumsi klasik yang meliputi normalitas, heteroskedastisitas dan autokorelasi membutuhkan data residual model yang didapat setelah model terbentuk. Apabila model yang terbentuk tidak memenuhi asumsi klasik yang disyaratkan, maka dibutuhkan modifikasi/transformasi/ penyembuhan terhadap data ataupun model regresi. Pada bagian ini tidak dibahas langkah-langkah yang harus ditempuh apabila tidak dipenuhinya asumsi klasik dalam model regresi linier. Pada bagian ini data yang digunakan untuk mengestimasi model regresi linier dengan OLS telah memenuhi semua asumsi klasik. Tahap terakhir dari bagian ini akan dijelaskan bagaimana melihat layak tidaknya model dan menginterpretasikan model yang terbentuk. Berikut rincian tahap-tahap yang dilakukan dalam regresi linier berganda:

## **1) Persipapan Data (Tabulasi Data)**

Sebagai pendahuluan dalam proses pengolahan data adalah mempersiapkan data. Data yang digunakan pada contoh berikut ini adalah data *time series*. Data *time series* merupakan salah satu jenis data dari satu entitas (perorangan, institusi, perusahaan, industri, negara, dll) dengan dimensi waktu/periode yang panjang. Satuan waktu dari data disesuaikan dengan data yang dimiliki, misalnya bulanan, triwulan, semesteran, atau tahunan.

Berikut ini adalah contoh data Ekspor Pakaian Jadi dari Indonesia ke Jepang. Data yang tersedia dalam tahunan, 1985 – 2000. Adapun variabel penelitiannya adalah Ekspor Pakaian

 ‡ SPSS versi 19 - 22

<sup>§</sup> Dosen Perbanas Institute Jakarta

Jadi, dalam ton (EKS) sebagai variabel terikat (*dependent variable*). Harga Ekspor Pakaian Jadi, dalam juta per ton (HRG) dan Kurs Yen terhadap Rupiah (KURS) sebagai variabel bebas (*independent variable*). Contoh ini ingin melihat pengaruh variabel Harga Ekspor Pakaian Jadi (HRG) dan variabel Kurs Yen terhadap Rupiah (KURS) terhadap variabel Ekspor Pakaian Jadi (EKS), dengan model regresi sebagai berikut:

$$
EKS = \beta_0 + \beta_1 HRG + \beta_2 KURS + e
$$

Model di atas yang akan diestimasi adalah parameter koefisien regresi dan konstanta, yaitu nilai *β<sup>i</sup>* (*i* = 0, 1, 2). Guna mengestimasi persamaan dari model di atas dengan *software* SPSS, maka data yang dimiliki harus disusun dalam format seperti di bawah ini:

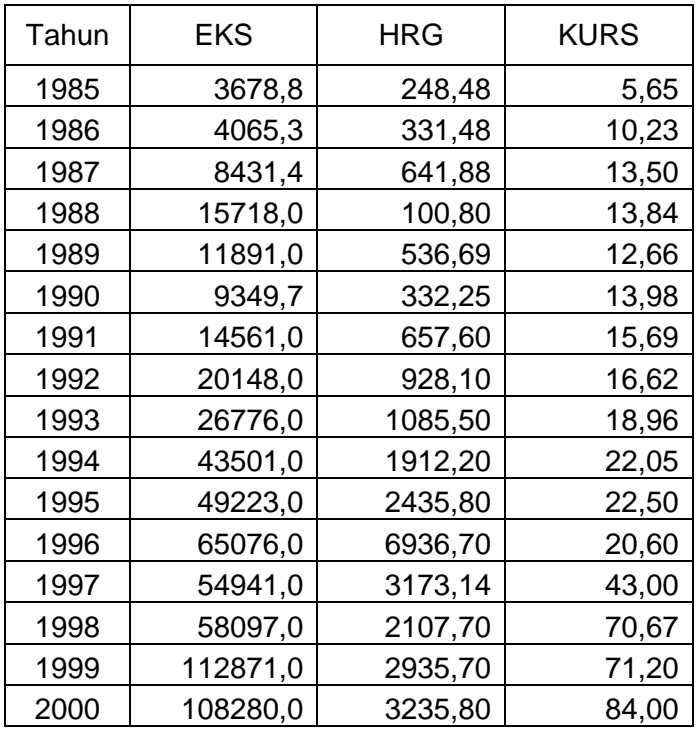

Data di atas dapat dibuat dalam file Excel. Setelah data siap, maka penginputan data dalam *software* SPSS dapat dilakukan dengan tahapan sebagai berikut:

a) Buka Aplikasi SPSS  $\boxed{2}$  IBM SPSS Statistics 22, maka akan muncul tampilan seperti berikut ini:

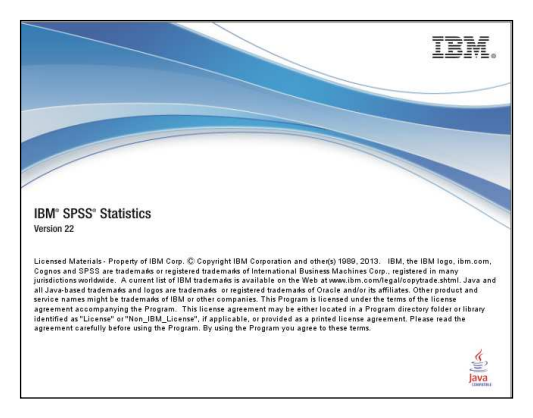

Yang hanya lewat saja, sampai akhirnya akan muncul dua file SPSS, seperti berikut ini:

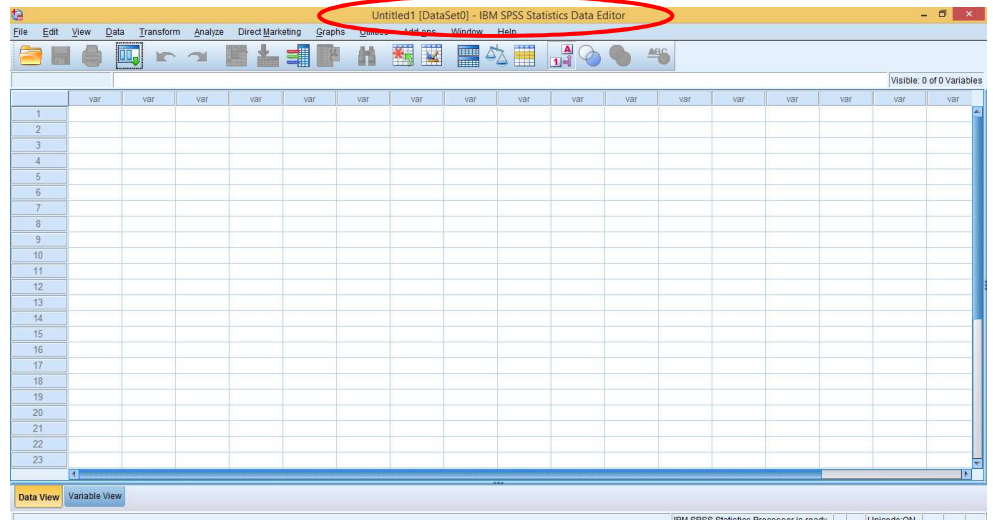

dan

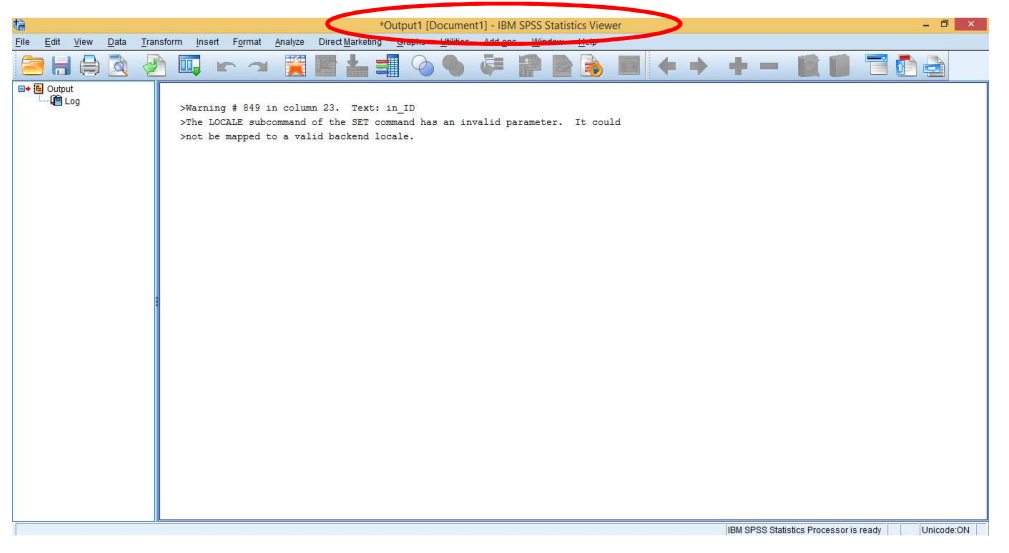

Apabila sebelumnya muncul tampilan jendela lain, maka dapat abaikan dan tutup saja.

File yang pertama disebut dengan file **DATA** dengan judul **\*Untitled1[DataSet0]**, sedangkan file yang kedua disebut dengan file **OUTPUT** dengan judul **\*Output1[Document1]**.

File **DATA** berfungsi sebagai tempat untuk menginput data (template standar SPSS)

yang terdiri dari dua sheet, Data View dan Variabel View, **Data View** Variable View

View untuk menginput data, sedangkan Variabel View untuk memberikan identitas variabel, seperti: Name, Type, Width, Decimals, Label, Value, Missing, Columns, Align, Measure dan Role yang dibagi dalam kolom-kolom. Semua identitas penting, hanya saja, pada pembahasan ini cukup isi kolom **Name** saja.

- File **OUTPUT** berfungsi sebagai luaran dari hasil olahan data yang telah di-input pada file **DATA** dan dieksekusi sesuai dengan keinginan/tujuan pengolahan data.
- b) Setelah *software* SPSS terbuka, *copy paste* data yang telah disiapkan ke dalam file **DATA,**  *sheet* Data View, sehingga didapat hasil sebagai berikut:

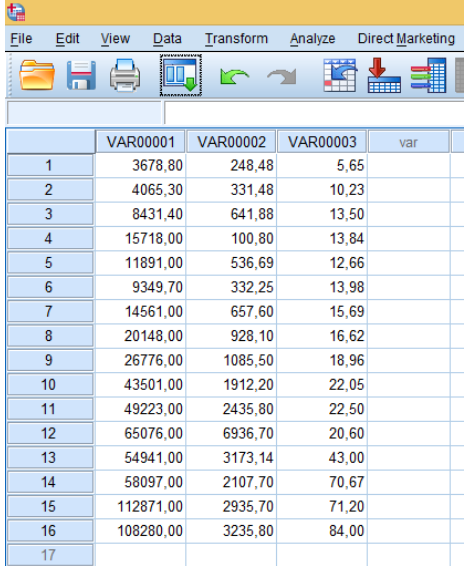

- c) Setelah data ter-input, maka langkah selanjutnya memberikan identitas pada setiap variabel. Seperti apa yang telah direncanakan di awal bahwa:
	- Kolom pertama untuk variabel Ekspor Pakaian Jadi, diberi nama **EKS**,
	- Kolom kedua untuk variabel Harga Ekspor Pakaian Jadi, diberi nama **HRG**, dan
	- Kolom ketiga untuk variabel Kurs Yen terhadap Rupiah, diberi nama **KURS**. \*\*

Pindahkan tampilan ke *sheet* Variable View, sehingga akan tampak seperti berikut:

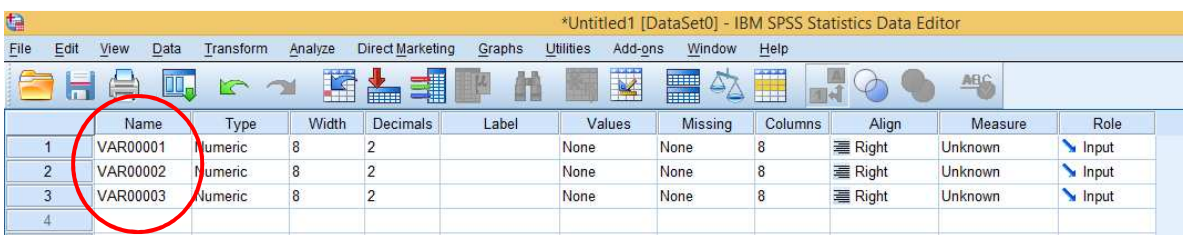

Gantikan:

 $\overline{a}$ 

VAR00001 dengan **EKS**,

VAR00002 dengan **HRG**, dan

VAR00003 dengan **KURS**.

Biasanya variabel bebas diberi nama X1, X2, dst, sedangkan variabel terikat diberi nama Y. Tidak ada aturan baku dalam pemberian nama tersebut, tapi ada baiknya pemberian nama merupakan singkatan dari variabel tersebut agar mudah diingat, seperti contoh di atas.

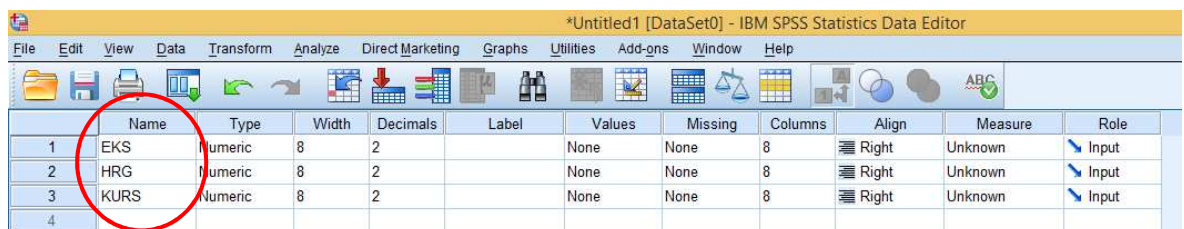

Sehingga tampilan pada *sheet* Data View akan seperti ini:

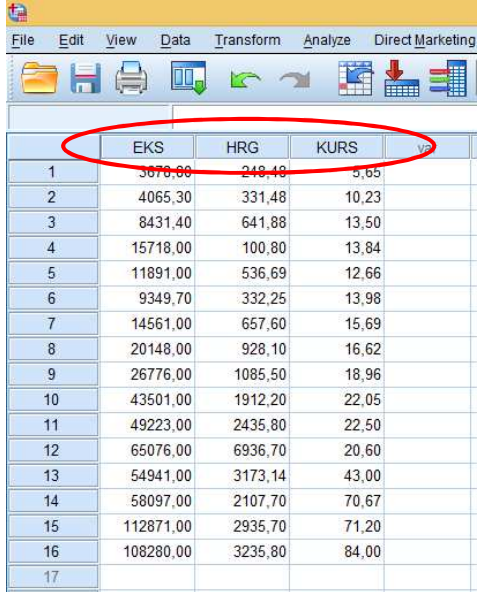

Sampai disini persiapan data selesai, dan data sudah siap untuk diolah.

# **2) Estimasi Model Regresi Linier**

Estimasi model dilakukan secara sekaligus dengan pengujian asumsi klasik (multikolinieritas, autokorelasi, heteroskedastisitas dan normalitas). Sehingga output yang dihasilkan dari pengolahan data dapat digunakan untuk uji asumsi klasik dan uji kelayakan model. Adapun langkah-langkahnya adalah sebagai berikut:

a) Estimasi regresi linier,

Dengan cara klik **Analyze** => **Regression** => **Linier...**

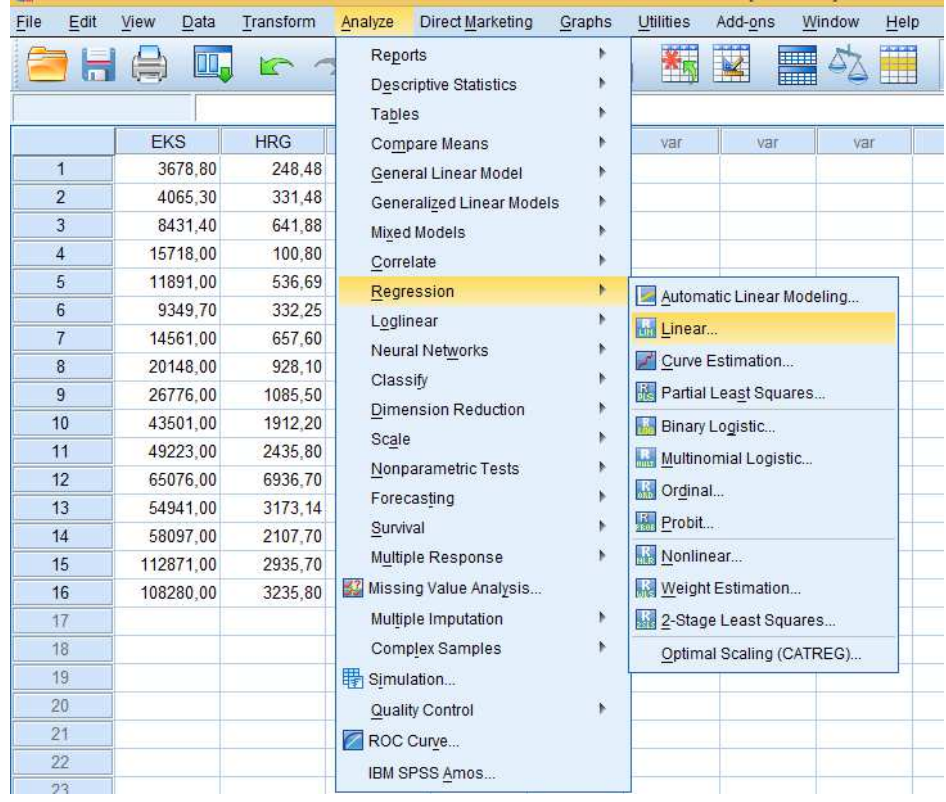

Lalu akan mucul tampilan seperti di bawah ini:

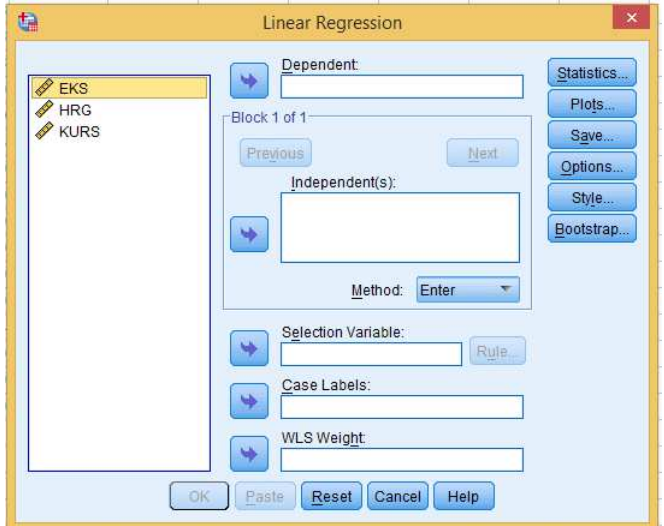

Letakkan EKS dalam kotak Dependent. Caranya tekan  $\mathscr{B}$  **EKS** lalu tekan  $\Box$  yang disamping kotak Dependent, sehingga **EKS** akan pindah ke kotak kotak Dependent. Dengan cara yang sama letakkan **HRG** dan **KURS** dalam kotak Independent(s). Hasil yang diperoleh adalah sebagai berikut.

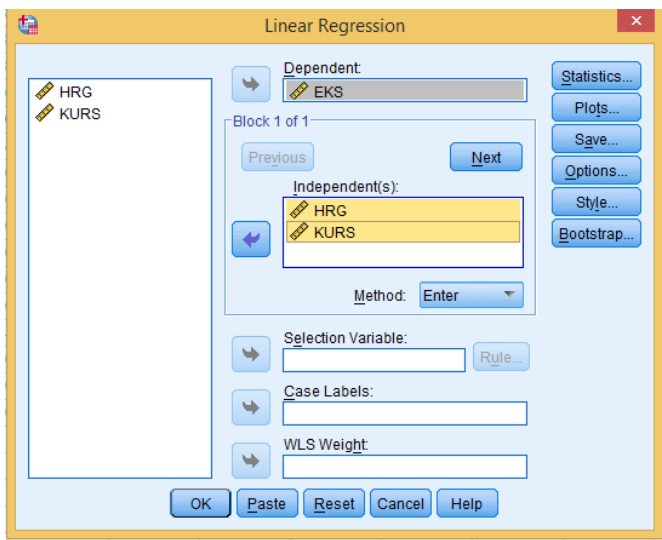

Apabila kita klik  $\frac{\infty}{\infty}$  maka output yang diperoleh hanya dapat di uji kelayakan modelnya saja, tidak termasuk output untuk uji asumsi klasik. Maka sebaiknya kotak dialog diatas tidak ditutup sebelum meng-klik tombol-tombol lainnya agar dapat memunculkan uji asusmsi klasik.

b) Memunculkan output guna menguji Asumsi Klasik.

Uji asumsi klasik setelah disederhanakan ada 4, yaitu multikolinieritas, autokorelasi, heteroskedastisitas dan normalitas.

- ◆ Multikolinieritas menggunakan VIF dan Tolerance.
- Autokorelasi menggunakan Durbin-Watson.
- Heteroskedastisitas menggunakan Scatter Plot ZPRED dan ZRESID.
- \* Normalitas menggunakan Normal PP-Plot.

Multikolinieritas dan Autokorelasi ada di tombol statistics.

- $\checkmark$  Klik  $\text{S}$ <sup>tatistics...</sup>, lalu
- Klik kotak disebelah kiri Collinearity diagnostics untuk memunculkan hasil uji multikolinieritas, dan
- Klik kotak disebelah kiri Dubin-Watson untuk memunculkan hasil uji autokorelasi.
- $\checkmark$  Setelah itu klik  $\Box$ Continue

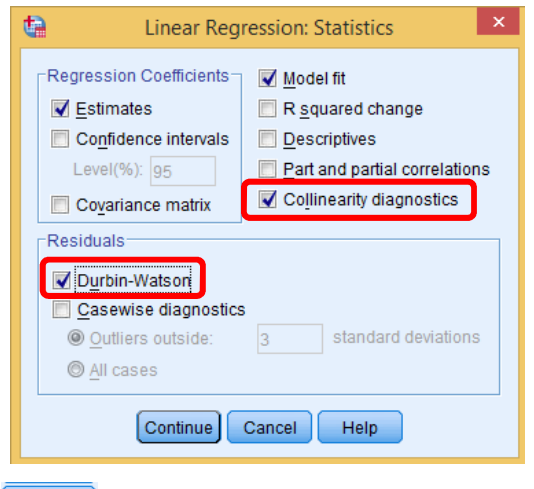

Heteroskedastisitas dan Normalitas ada di tombol .

 $\checkmark$  Klik  $\Box$ , lalu

- Pindahkan **\*ZPRED** ke kotak X: dan pindahkan **\*ZRESID** ke kotak Y: untuk memunculkan hasil uji heteroskedastisitas, dan
- Klik kotak disebelah kiri Normal probability plot untuk memunculkan hasil uji normalitas.
- $\checkmark$  Setelah itu klik  $\text{Continue}$ .

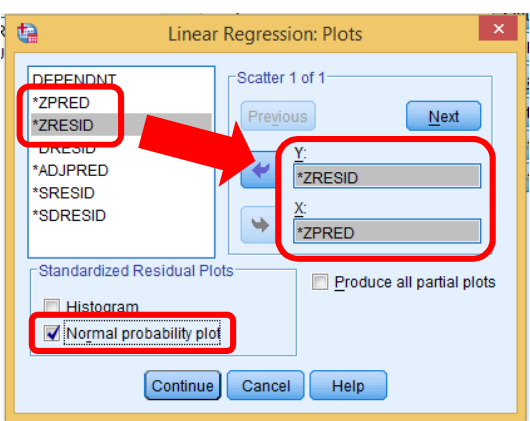

Setelah semua tombol perintah yang diinginkan di klik, maka untuk memunculkan semua output, klik **dengan demikian output yang diinginkan akan ditampilkan pada file OUTPUT**. Sampai disini, estimasi model regresi linier dan uji asumsi klasik telah selesai. Tidak ada lagi tahapan mengoperasikan *software* SPSS. Apabila dikehendaki hasil output untuk uji asumsi klasik lainnya (misal uji normalitas dengan *Kolmogorov Smirnov*, Heteroskedastisitas dengan Uji Glejser atau Uji Park) maka akan dibahas pada bagian lainnya. Tahap selanjutnya hanya membahas cara membaca hasil dan menginterpretasikannya.

Jangan lupa menyimpan kedua file (file **DATA** dan file **OUTPUT**) yang telah diperoleh dengan cara me-klik  $\Box$  pada masing-masing file.

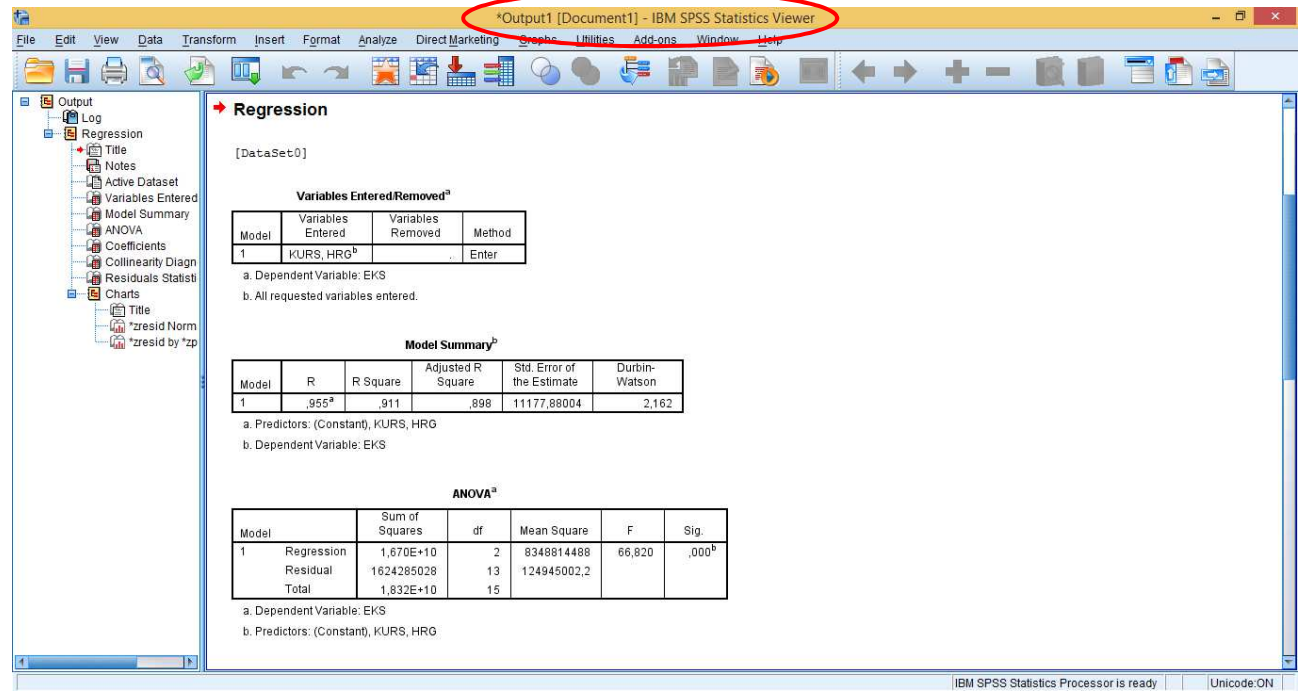

## **3) Pengujian Asumsi Klasik**

Pada tahap ini tidak dilakukan operasionalisasi *software* SPSS, melainkan hanya cara membaca uji asumsi klasik dari output SPSS, sebagaimana yang tertampil pada file **OUTPUT**.

## **a) Multikolinieritas**

Hasil uji multikolinieritas, dapat dilihat pada tabel **Coefficients<sup>a</sup>** dua kolom terakhir.

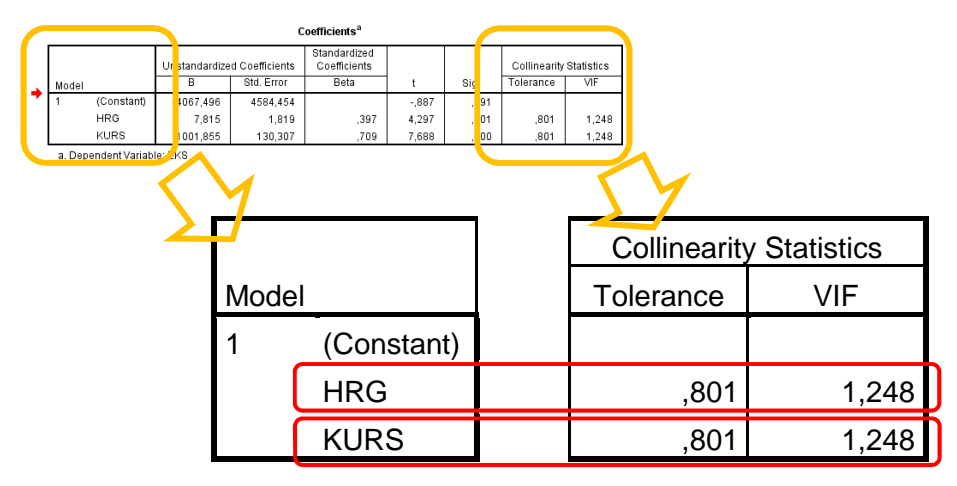

Nilai VIF untuk variabel **HRG** dan **KURS** sama-sama 1,248, sedangkan Tolerance-nya 0,801. Karena nilai VIF dari kedua variabel tidak ada yang lebih besar dari 10 atau 5 (banyak buku yang menyaratkan tidak lebih dari 10, tapi ada juga yang menyaratkan tidak lebih dari 5) maka dapat dikatakan tidak terjadi multikolinieritas pada kedua variabel bebas tersebut.

Berdasarkan syarat asumsi klasik regresi linier dengan OLS, maka model regresi linier yang baik adalah yang terbebas dari adanya multikolinieritas. Dengan demikian, model di atas telah terbebas dari adanya multikolinieritas.

#### **b) Autokorelasi**

Data yang digunakan untuk mengestimasi model regresi linier merupakan data *time series* maka diperlukan adanya uji asumsi terbebas dari autokorelasi. Hasil uji autokorelasi, dapat dilihat pada tabel **Model Summary<sup>b</sup>** kolom terakhir.

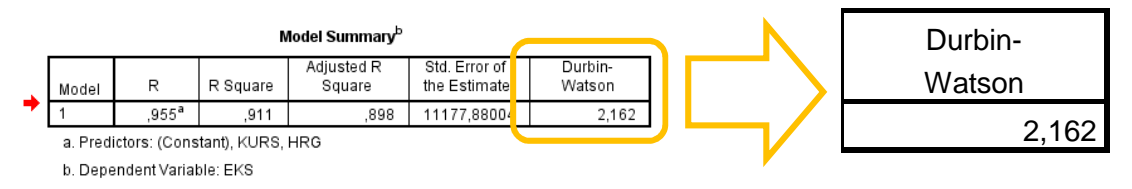

Nilai Durbin-Watson yang tertera pada output SPSS disebut dengan DW hitung. Angka ini akan dibandingkan dengan kriteria penerimaan atau penolakan yang akan dibuat dengan nilai d<sub>L</sub> dan d<sub>U</sub> ditentukan berdasarkan jumlah variabel bebas dalam model regresi (*k*) dan jumlah sampelnya  $(n)$ . Nilai d<sub>L</sub> dan d<sub>U</sub> dapat dilihat pada Tabel DW dengan tingkat signifikansi (*error*) 5% (*α* = 0,05).

Jumlah variabel bebas :  $k = 2$ 

Jumlah sampel :  $n = 16$ 

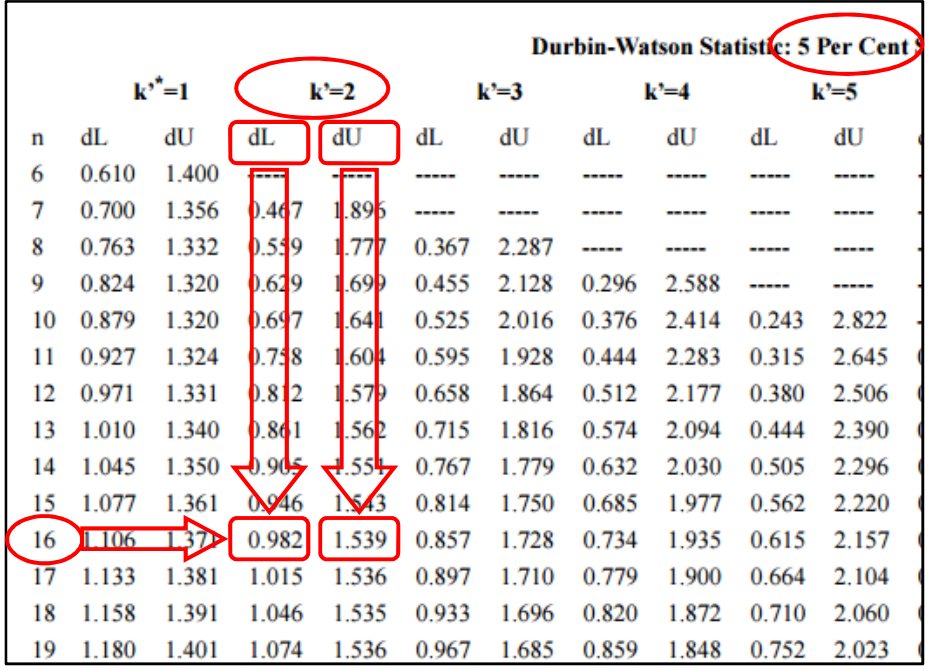

Tabel Durbin-Watson menunjukkan bahwa nilai  $d_L = 0.982$  dan nilai  $d_U = 1.539$  sehingga dapat ditentukan kriteria terjadi atau tidaknya autokorelasi seperti terlihat pada gambar di bawah ini.

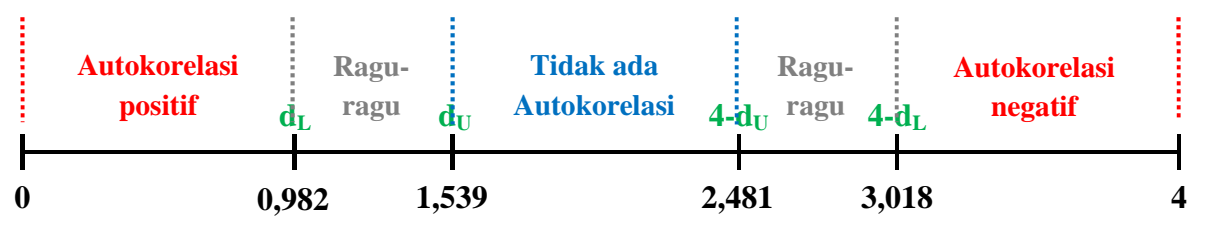

Nilai DW hitung sebesar 2,162 lebih besar dari 1,539 dan lebih kecil dari 2,481 yang artinya berada pada daerah **tidak ada autokorelasi**. Sehingga dapat disimpulkan bahwa dalam model regresi linier tidak terjadi autokorelasi.

## **c) Heteroskedastisitas**

Pengujian heteroskedastisitas dilakukan dengan membuat *Scatterplot* (alur sebaran) antara residual dan nilai prediksi dari variabel terikat yang telah distandarisasi. Hasil uji heteroskedastisitas dapat dilihat pada gambar **Scatterplot**, seperti pada gambar di bawah ini:

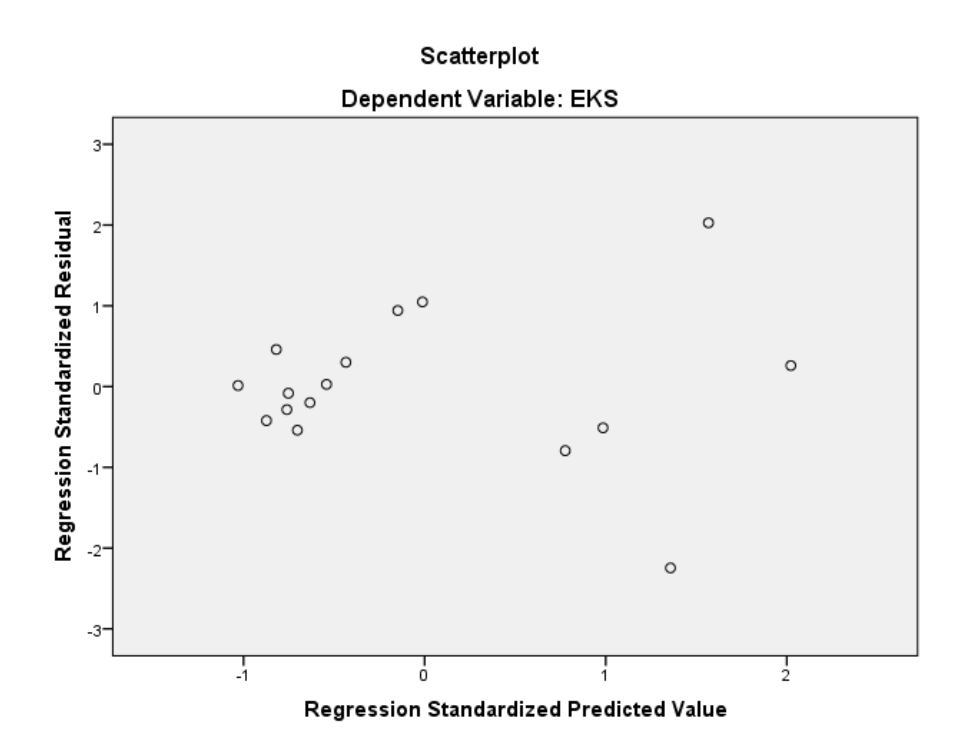

Dari gambar di atas terlihat bahwa sebaran titik tidak membentuk suatu pola/alur tertentu, sehingga dapat disimpulkan tidak terjadi heteroskedastisitas atau dengan kata lain terjadi homoskedastisitas. Asumsi klasik tentang heteroskedastisitas dalam model ini terpenuhi, yaitu terbebas dari heteroskedastisitas.

Uji ini (scatterplot) rentan kesalahan dalam penarikan kesimpulannya. Hal ini dikarenakan penentuan ada tidaknya pola/alur atas titik-titik yang ada di gambar sangat bersifat subjektif. Bisa saja sebagian orang mengatakan tidak ada pola, tapi sebagian lainnya mengatakan ini ada polanya. Tidak ada ukuran yang pasti kapan suatu *scatterplot* membentuk pola atau tidak. Keputusan hanya mengandalkan pengamatan/penglihatan peneliti.

#### **d) Normalitas**

Hasil uji normalitas dapat dilihat dari gambar **Normal P-P Plot** di bawah ini. Perlu diingatkan bahwa asumsi normalitas yang dimaksud dalam asumsi klasik pendekatan OLS adalah (data) residual yang dibentuk model regresi linier terdistribusi normal, bukan variabel bebas ataupun variabel terikatnya. Kriteria sebuah (data) residual terdistribusi normal atau tidak dengan pendekatan **Normal P-P Plot** dapat dilakukan dengan melihat sebaran titiktitik yang ada pada gambar. Apabila sebaran titik-titik tersebut mendekati atau rapat pada garis lurus (diagonal) maka dikatakan bahwa (data) residual terdistribusi normal, namun apabila sebaran titik-titik tersebut menjauhi garis maka tidak terdistribusi normal.

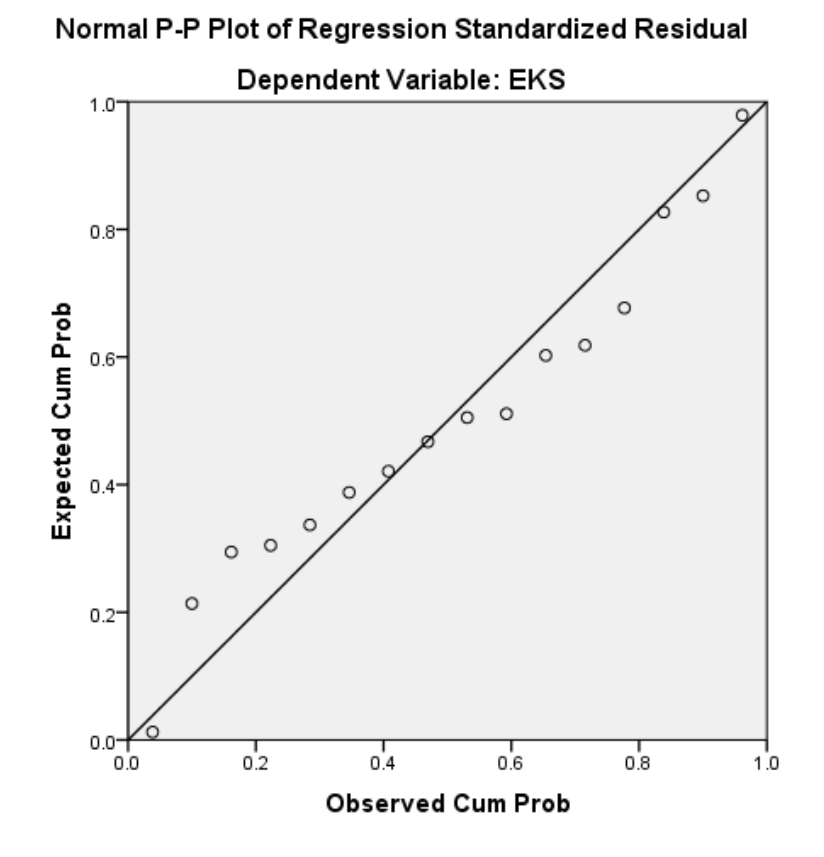

Sebaran titik-titik dari gambar **Normal P-P Plot** di atas relatif mendekati garis lurus, sehingga dapat disimpulkan bahwa (data) residual terdistribusi normal. Hasil ini sejalan dengan asumsi klasik dari regresi linier dengan pendekatan OLS.

Kelemahan dari uji normalitas dengan **Normal P-P Plot** terletak pada kriteria dekat/jauhnya sebaran titik-titik. Tidak ada batasan yang jelas mengenai dekat atau jauhnya sebaran titiktitik tersebut sehingga sangat dimungkinkan terjadi kesalahan penarikan kesimpulan. Misalnya teramati bahwa sebaran titik-titik terlihat relatif dekat (artinya terdistribusi normal), tapi ternyata tidak cukup dikatakan dekat (tidak terdistribusi normal). Kondisi ini akhirnya bergantung kepada subjektifitas pengamat (orang yang melihat).

## **4) Uji Kelayakan Model**

## **a) Uji Keterandalan Model (Uji F)**

Uji keterandalan model atau uji kelayakan model atau yang lebih populer disebut sebagai uji F (ada juga yang menyebutnya sebagai uji simultan model) merupakan tahapan awal mengidentifikasi model regresi yang diestimasi layak atau tidak. Layak (andal) disini maksudnya adalah model yang diestimasi layak digunakan untuk menjelaskan pengaruh variabel-variabel bebas terhadap variabel terikat. Nama uji ini disebut sebagai uji F, karena mengikuti mengikuti distribusi F yang kriteria pengujiannya seperti **One Way Anova**. Pengunaan *software* SPSS memudahkan penarikan kesimpulan dalam uji ini. Apabila nilai *prob*. F hitung (ouput SPSS ditunjukkan pada kolom *sig.*) lebih kecil dari tingkat kesalahan/error (alpha) 0,05 (yang telah ditentukan) maka dapat dikatakan bahwa model regresi yang diestimasi layak, sedangkan apabila nilai *prob*. F hitung lebih besar dari tingkat kesalahan 0,05 maka dapat dikatakan bahwa model regresi yang diestimasi tidak layak.

Hasil uji F dapat dilihat pada tabel **ANOVA<sup>a</sup>** di bawah ini. Nilai *prob*. F hitung terlihat pada kolom terakhir (*sig.*)

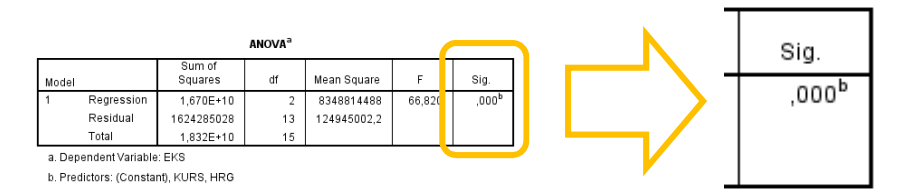

Nilai *prob*. F hitung (*sig.*) pada tabel di atas nilainya 0,000 lebih kecil dari tingkat signifikansi 0,05 sehingga dapat disimpulkan bahwa model regresi linier yang diestimasi layak digunakan untuk menjelaskan pengaruh Harga Ekspor Pakaian Jadi (HRG) dan Kurs Yen terhadap Rupiah (KURS) terhadap variabel terikat Ekspor Pakaian Jadi (EKS).

## **b) Uji Koefisien Regresi (Uji t)**

Uji t dalam regresi linier berganda dimaksudkan untuk menguji apakah parameter (koefisien regresi dan konstanta) yang diduga untuk mengestimasi persamaan/model regresi linier berganda sudah merupakan parameter yang tepat atau belum. Maksud tepat disini adalah parameter tersebut mampu menjelaskan perilaku variabel bebas dalam mempengaruhi variabel terikatnya. Parameter yang diestimasi dalam regresi linier meliputi intersep (konstanta) dan slope (koefisien dalam persamaan linier). Pada bagian ini, uji t difokuskan pada parameter slope (koefisien regresi) saja. Jadi uji t yang dimaksud adalah uji koefisien regresi.

Hasil pengujian dapat dilihat pada tabel **Coefficients<sup>a</sup> seperti pada gambar di bawah ini:** 

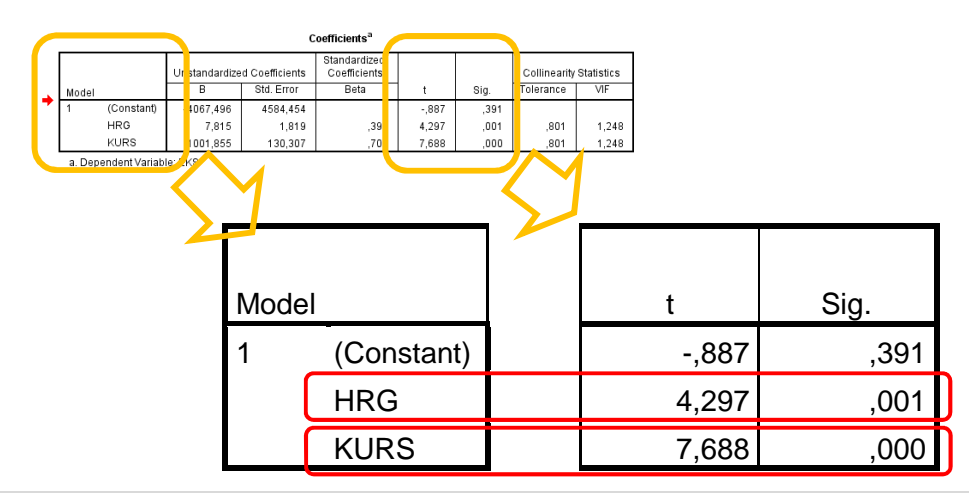

Seperti uji F yang dimudahkan dengan aplikasi SPSS, maka uji t juga dapat dengan mudah ditarik kesimpulannya. Apabila nilai *prob*. t hitung (ouput SPSS ditunjukkan pada kolom *sig.*) lebih kecil dari tingkat kesalahan (alpha) 0,05 (yang telah ditentukan) maka dapat dikatakan bahwa variabel bebas (dari t hitung tersebut) berpengaruh signifikan terhadap variabel terikatnya, sedangkan apabila nilai *prob*. t hitung lebih besar dari tingkat kesalahan 0,05 maka dapat dikatakan bahwa variabel bebas tidak berpengaruh signifikan terhadap variabel terikatnya.

Nilai *prob.* t hitung dari variabel bebas HRG sebesar 0,001 yang lebih kecil dari 0,05 sehingga variabel bebas HRG berpengaruh signifikan terhadap variabel terikat EKS pada alpha 5% atau dengan kata lain, Harga Ekspor Pakaian Jadi berpengaruh signifikan terhadap Ekspor Pakaian Jadi pada taraf keyakinan 95%. Sama halnya dengan pengaruh variabel bebas KURS terhadap variabel terikat EKS, karena nilai *prob.* t hitung (0,000) yang lebih kecil dari 0,05 sehingga dapat dikatakan bahwa variabel bebas KURS berpengaruh signifikan terhadap variabel terikat EKS pada alpha 5% atau dengan kata lain, Nilai Kurs Yen terhadap Rupiah berpengaruh signifikan terhadap Ekspor Pakaian Jadi pada taraf keyakinan 95%.

## **c) Koefisien Determinasi**

Koefisien determinasi menjelaskan variasi pengaruh variabel-variabel bebas terhadap variabel terikatnya. Atau dapat pula dikatakan sebagai proporsi pengaruh seluruh variabel bebas terhadap variabel terikat. Nilai koefisien determinasi dapat diukur oleh nilai **R-Square** atau **Adjusted R-Square**. **R-Square** digunakan pada saat variabel bebas hanya 1 saja (biasa disebut dengan Regresi Linier Sederhana), sedangkan **Adjusted R-Square** digunakan pada saat variabel bebas lebih dari satu. Dalam menghitung nilai koefisien determinasi penulis lebih senang menggunakan **R-Square** daripada **Adjusted R-Square**, walaupun variabel bebas lebih dari satu.

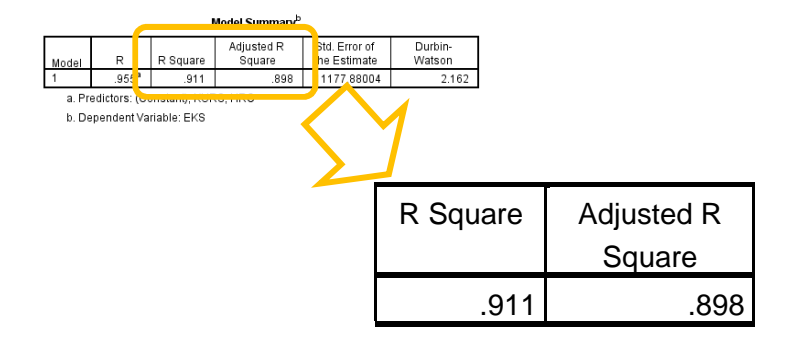

Jika dilihat dari nilai **R-Square** yang besarnya 0,911 menunjukkan bahwa proporsi pengaruh variabel HRG dan KURS terhadap variabel EKS sebesar 91,1%. Artinya, Harga Ekspor Pakaian Jadi dan Nilai Tukar Yen terhadap Rupiah memiliki proporsi pengaruh terhadap Ekspor Pakaian Jadi sebesar 91,1% sedangkan sisanya 8,9% (100% - 91,1%) dipengaruhi oleh variabel lain yang tidak ada didalam model regresi linier.

#### **5) Interpretasi Model**

Setelah estimasi model regresi linier berganda dilakukan dan diuji pemenuhan syaratnya (uji asumsi klasik) serta kelayakan modelnya, maka tahap terakhir adalah menginterpretasikannya. Interpretasi atau penafsiran atau penjelasan atas suatu model yang dihasilkan seharusnya dilakukan setelah semua tahapan (uji asumsi klasik dan kelayakan model) dilakukan. Mengapa demikian? Pertama, karena uji asumsi klasik memastikan bahwa persyaratan minimal sebuah model regresi linier (dengan pendekatan OLS) telah dipenuhi sehingga tidak akan menimbulkan kesalahan dalam pemenuhan asumsi. Apabila uji asumsi klasik belum terpenuhi besar kemungkinan interpretasi model menjadi bias atau kurang tepat. Kedua, uji kelayakan memastikan bahwa model regresi linier yang diestimasi memang layak menjelaskan pengaruh variabel bebas terhadap variabel terikat. Apabila model yang diestimasi tidak atau kurang layak, maka model tersebut memang tidak bisa digunakan untuk menafsirkan (interpretasi) pengaruh variabel bebas terhadap variabel terikat.

Interpretasi yang dilakukan terhadap koefisien regresi meliputi dua hal, **tanda** dan **besaran**.

**Tanda** menunjukkan arah hubungan. Tanda dapat bernilai positif atau negatif. Positif menunjukkan pengaruh yang searah antara variabel bebas terhadap variabel terikat, sedangkan negatif menunjukkan pengaruh yang berlawanan arah.

Searah maksudnya adalah, apabila variabel bebas mengalami kenaikan/peningkatan/ bertambah maka variabel terikat akan mengalami hal yang sama kenaikan/peningkatan/ bertambah. Sedangkan apabila variabel bebas mengalami penurunan/pengurangan maka akan berdampak kepada variabel terikat yang akan mengalami penurunan/pengurangan juga.

Berlawan arah maksudnya apabila variabel bebas mengalami kenaikan/peningkatan/ bertambah maka variabel terikat akan mengalami hal yang sebaliknya yaitu penurunan/ pengurangan. Sebaliknya, apabila variabel bebas mengalami penurunan/pengurangan maka variabel terikat akan mengalami peningkatan/bertambah.

**Besaran** menjelaskan nominal slope persamaan regresi. Penjelasan tentang **besaran** dilakukan pada contoh model yang diestimasi. Perhatikan model (persamaan) regresi linier berganda yang telah diestimasi di bawah ini:

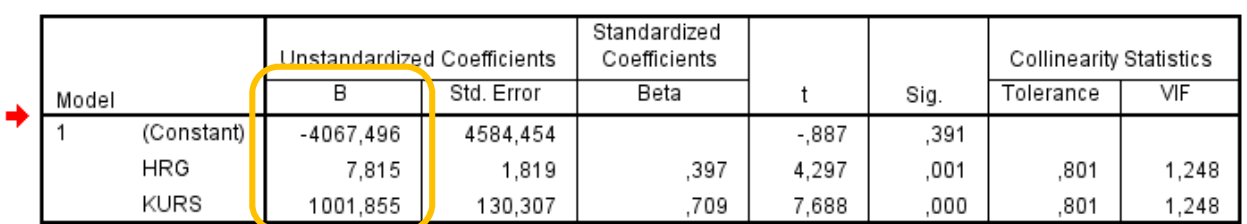

Angka-angka yang tertera pada persamaan diambil dari Tabel **Coefficients<sup>a</sup>** output SPSS.

Coefficients<sup>a</sup>

a. Dependent Variable: EKS

Koefisien regresi untuk variabel HRG sebesar 7,815 dan variabel KURS sebesar 1.001,855.

Koefisien regresi HRG bernilai positif artinya pada saat Harga Ekspor Pakaian Jadi ke Jepang (HRG) naik maka jumlah Ekspor Pakaian Jadi ke Jepang (EKS) juga akan mengalami kenaikan. Begitu pula pada saat harganya turun maka jumlah ekspornya juga turun. Kenaikan Harga Ekspor Pakaian Jadi (ke Jepang) sebesar 1 juta (per ton) akan meningkatkan jumlah Ekspor Pakaian Jadi (ke Jepang) sebesar 7,815 ton dan sebaliknya, penuruhan Harga Ekspor Pakaian Jadi (ke Jepang) sebesar 1 juta (per ton) akan menurunkan jumlah Ekspor Pakaian Jadi (ke Jepang) sebesar 7,815 ton.

Koefisien regresi KURS bernilai positif memiliki arti yang sama dengan koefisien regresi HRG. Pada saat Nilai Kurs Yen terhadap Rupiah (KURS) menguat maka jumlah Ekspor Pakaian Jadi ke Jepang (EKS) akan mengalami peningkatan. Begitu pula pada saat Kurs Yen melemah terhadap Rupiah maka jumlah ekspornya juga menurun. Kenaikan Nilai Kurs Yen sebesar 1 Rupiah akan meningkatkan jumlah Ekspor Pakaian Jadi (ke Jepang) sebesar 1.001,855 ton dan sebaliknya, penuruhan Kurs Yen sebesar 1 Rupiah akan menurunkan jumlah Ekspor Pakaian Jadi (ke Jepang) sebesar 1.001,855 ton.

Sebagai catatan, tidak semua model regresi linier yang dibentuk dapat diinterpretasikan dari sisi **besaran**. Hal ini bergantung kepada satuan dari variabel penelitian itu sendiri. Sebagai contoh data penelitian yang menggunakan data primer & kuesioner sebagai alat ukur variabelnya (biasanya menggunakan skala Linkert) tidak dapat diinterpretasikan dari sisi **besaran**, hanya dari sisi **arah** saja. Hal ini dikarenakan skala Linkert tidak memiliki satuan, hanya menunjukkan gradasi (perubahan) nilai dari kecil ke besar, tidak suka ke suka, tidak setuju ke setuju, dan lain-lain. Apabila diinterpretasikan (dijelaskan) dari sisi **besaran**, maka satuan apa yang tepat untuk skala Linkert.